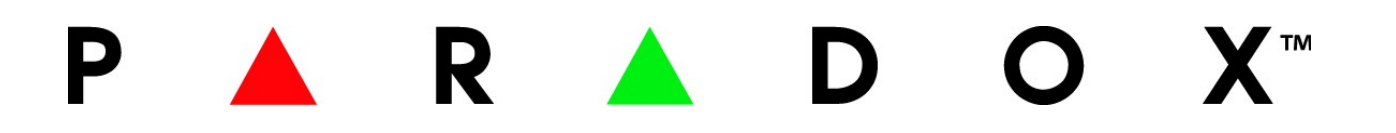

# **K641+**

## **Klávesnice**

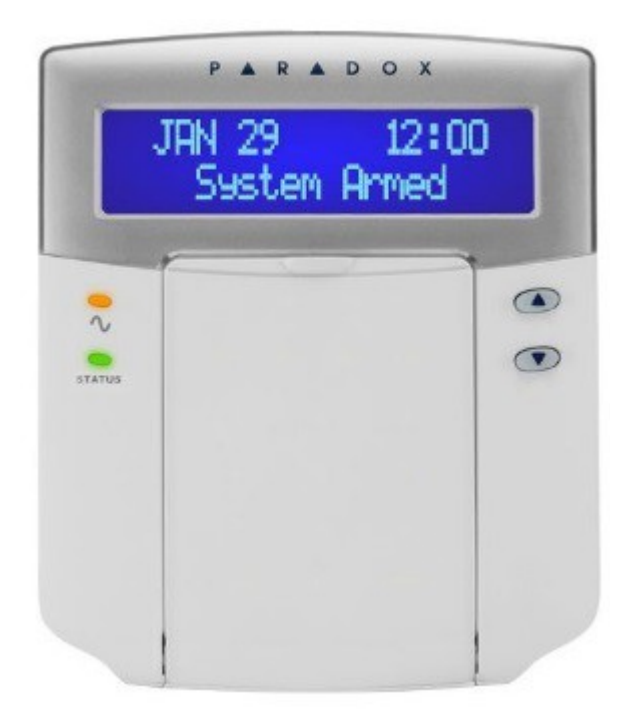

# **Rychlý uživatelský návod**

#### **Přehled klávesnice**

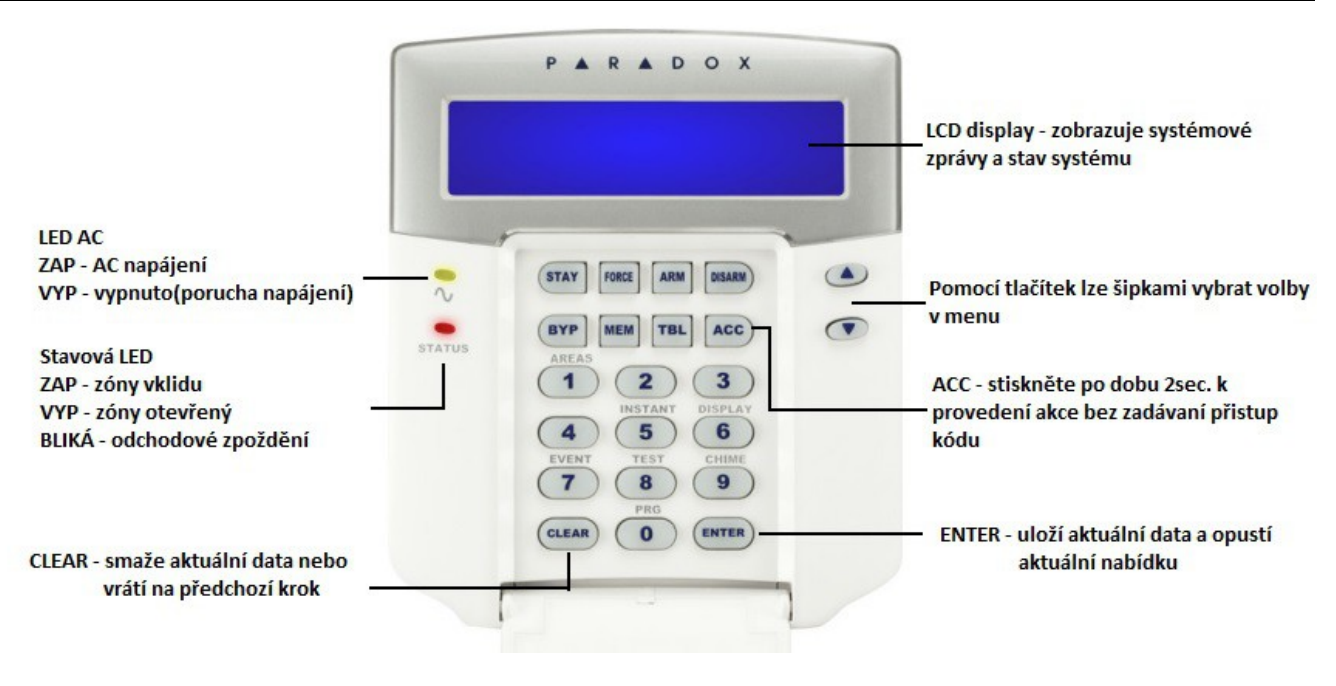

#### **Jak Zastřežit**

1. Zadejte Váš **přístupový kód** a potom:

- pro běžné zastřežení stiskněte tlačítko **[ARM]** zastřeží podsystém jsou-li všechny zóny v klidu.

- pro nucené zastřežení stiskněte tlačítko **[FORCE]** zastřeží podsystém i když nejsou zóny v klidu.

- pro částečné zastřežení stiskněte tlačítko**[STAY]** zastřeží pouze část podsystému, tak aby bylo možné zůstat uvnitř.

- pro okamžité zastřežení stiskněte tlačítko **[5]** zastřeží částečně podsystém, tak aby bylo možné zůstat uvnitř a v případě narušení zóny vyhlásí okamžitě poplach.

2. Vyberte požadovaný podsystém nebo stiskněte tlačítko **[0]** pro všechny podsystémy

#### **Jak Odstřežit**

Odstřežení při vstupu :

Zadejte Váš **přístupový kód** a je-li nutné vyberte podsystém(y)

Odstřežení bez vstupního zpoždění :

Zadejte Váš **přístupový kód** a stiskněte tlačítko **[DISARM]** a je-li nutné vyberte podsystém(y)

#### **Panik poplach**

Pro poslání tichého nebo hlasitého panik poplachu na PCO (Pult Centralizované Ochrany),

stiskněte a držte následující kombinaci tlačítek na dobu 2 sekund.

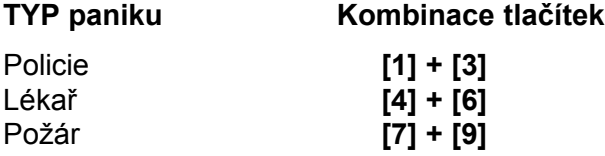

#### **Programování Přemostění**

Přemostěné zóny nejsou během zastřežení hlídány.

1. Zadejte Váš **přístupový kód**

- 2.Stiskněte tlačítko **[BYP]**
- 3.Pomocí šipek vyberte požadovanou zónu pro přemostění a stiskněte **[BYP]**.
- 4.Pro uložení a odchod stiskněte **[ENTER]**.

### **Zobrazení Paměti Poplachů**

Pro zobrazení poplachů, které nastali během předchozího zastřežení:

1. Odstřežit systém

2. Stiskněte tlačítko **[MEM]** všechny zóny, které byli během předchozí periody zastřežení v poplachu,

budou zobrazovány na displeji.

3. Stiskněte tlačítko **[CLEAR]** pro odchod.

### **Odstranění krytu klávesnice K641+**

- 1. Postupujte podle přiloženého obrázku. Zasuňte plochý šroubovák do otvoru.
- 2. Odstraňte vrchní kryt klávesnice.
- 3. Chcete-li zavřít kryt, zacvakněte horní kryt do spodního.

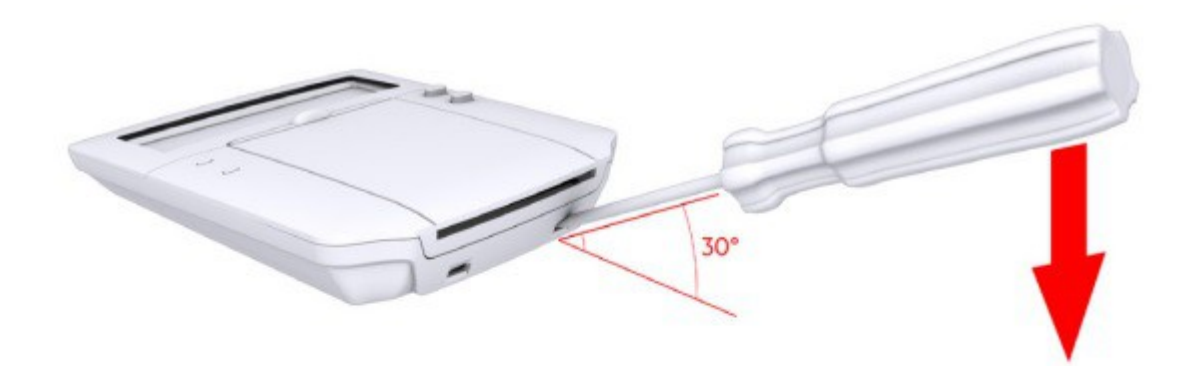

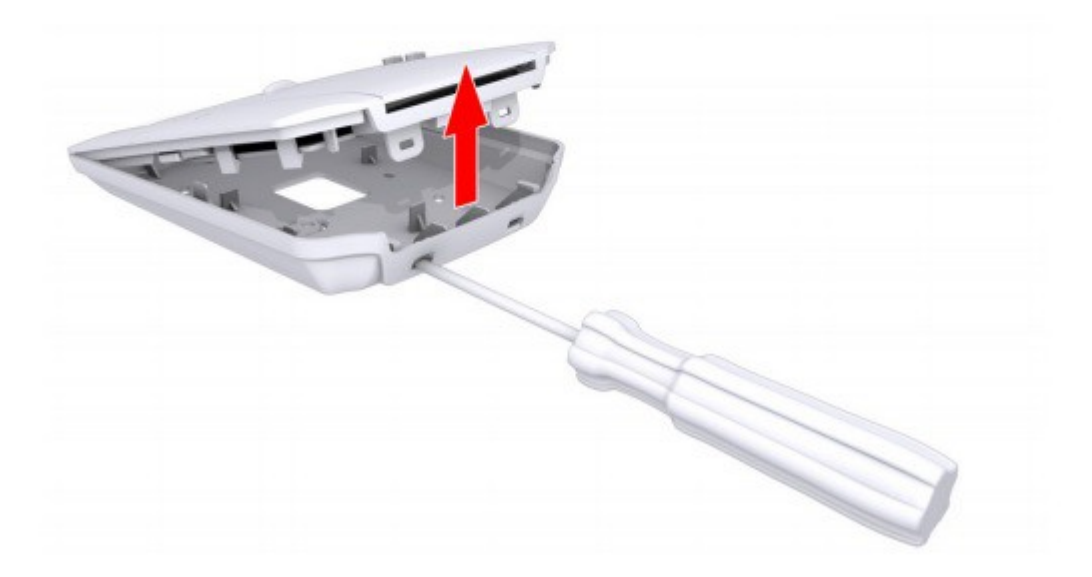